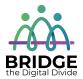

### **Topic: Online Forms**

When I am done this lesson, I will know:

- Common types of data you enter into an online or PDF fillable form
- Tips for filling in forms

# Or Pre and Post Self-Assessment

|                                                                   | Pre              | Pre                         | Post             | Post                                     |
|-------------------------------------------------------------------|------------------|-----------------------------|------------------|------------------------------------------|
|                                                                   | Yes, I know this | No, I want to<br>learn this | Yes, I know this | I still need more practice to learn this |
| I know the common types of data used in online/PDF fillable forms |                  |                             |                  |                                          |
| I understand<br>how to fill in an<br>online/PDF<br>fillable form  |                  |                             |                  |                                          |

| New Words and Terms |
|---------------------|
| online form         |
| fillable PDF        |
| field or box        |
| drop-down list      |
| check box           |
| radio button        |
| captcha             |
| submit button       |

We use online forms all the time. As the world becomes more digitized, more and more forms are completed online or downloaded from the Internet as a fillable PDF.

Online forms are completed by entering the information requested directly on your computer screen. Government forms are often filled out online or downloaded from the Internet as a fillable PFD document.

Here is a list of the 10 most common downloaded fillable PDF Government of Bridge forms:

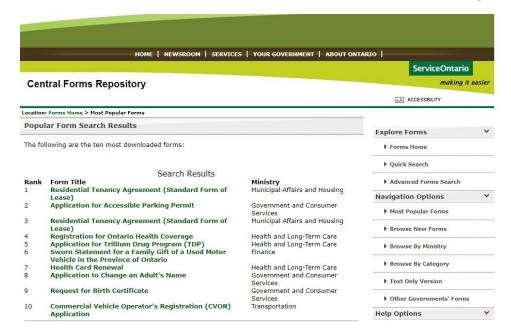

In addition to the government many other places use online forms every day. Employers often use online job application forms. Sports clubs and children's camps use online registration forms. Shopping online requires filling in an online form.

### Discussion Question

Can you think of examples of forms that you have to fill out online?

There are different methods that online or fillable PDF forms typically use for you to enter the information.

| Method of Entry | How it Works                                                    |
|-----------------|-----------------------------------------------------------------|
| Fields or Boxes | You type the information requested into the field or box on the |
|                 | screen. You will usually be limited in how much you can type.   |

| You click on the box or the arrow in the box and it gives you options in a list to choose from. You choose the correct option by clicking on it and populating the field.                                                |
|----------------------------------------------------------------------------------------------------|
| You click on the checkbox that corresponds to your answer. There may be more than one option that can be checked off.  It may be a single box you have to check to indicate that you understand something you have read. |
| You select the small circle that corresponds to your answer.                                                                                                    |
| There are four typical ways a date is added to a form.  Date fields allow you to type in a date.                                                                                                    |
|                                                                                                    |

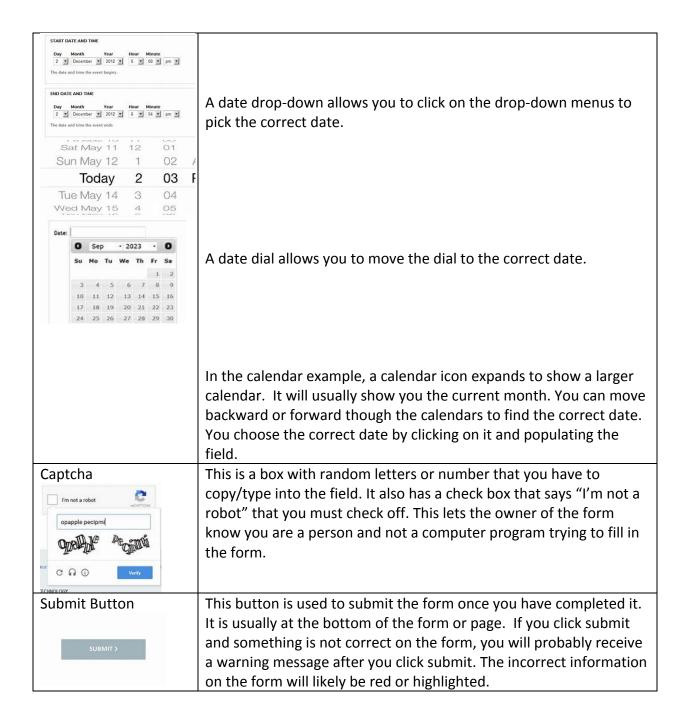

#### Tips for Filling in a Form

- Before you start, read the form over. Make sure you have all the information you need to complete the form.
- To fill in a field on a form, place your cursor over the field you want to fill in and left click. You should be able to type your information into the form.
- To move from field to field you can use the TAB button. If this doesn't work, move your cursor to the next field.

- To fill in a check box or radio box, place your cursor over the box you want to select. When the cursor changes shape, left click the mouse button and a check or dot should appear in the box. To deselect, left click on the check box or radio box again.
- Some fields will limit the amount of information you can enter.

## ↑↑ ↑← Try this/Practice

Practice site for filling in an online job application (this example is from the US but still useful).

https://www.google.com/search?q=practice+filling+in+online+forms&rlz=1C1GCEB\_enCA808C A808&oq=filling+in+online+forms+&aqs=chrome.1.69i57j0l5.8044j0j7&sourceid=chrome&ie=U TF-8

Practice site for filling in an online information form (this example is from the UK but still useful).

https://www.we-are-digital.co.uk/practice-online-form/

Practice site for filling in a variety of forms online. You need a free account to save and print. https://www.pdffiller.com/

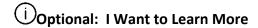

Veterans Affairs USA has a webpage to help you understand more about fillable forms:

https://www.va.gov/find-forms/

| Learn more about completing an online job | https://edu.gcfglobal.org/en/jobapplications/ |
|-------------------------------------------|-----------------------------------------------|
| application here.                         | completing-a-job-application/print/           |
| Source: GCF GLOBAL                        |                                               |

| Bridge Adult Literacy Curriculum Framework Connection |                                                                                                    |  |  |
|-------------------------------------------------------|----------------------------------------------------------------------------------------------------|--|--|
| Competency                                            | Task Group(s)                                                                                                    |  |  |
| Find and Use Information                              | <ul> <li>Read Continuous Text (L3)</li> <li>Interpret Documents (L2 - simple forms)</li> <li>Extract Information from Films, Broadcasts and<br/>Presentations</li> </ul> |  |  |
| Communicate Ideas and Information                     | <ul><li>Interact with Others (L1)</li><li>Complete and Create Documents</li></ul>                                                                                        |  |  |

www.bridgela.org 🔴

info@bridgela.org

(310) 999-0001 🕓